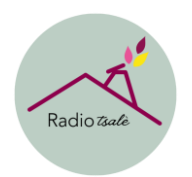

## Installer Radio Tsalè sur un téléphone Iphone ou un Ipad :

Radio Tsalè c'est la radio de Clos-Fleuri. Radio Tsalè c'est de la musique choisit par les résidents Radio Tsalè c'est des discussions avec des résidents Tsalè ça veut dire chalet en patois Le patois c'est une langue ancienne de Fribourg

#### Installer l'application Radio Tsalè sur ton Iphone ou ton Ipad :

#### Va dans l'App Store

Dans l'App Store clique sur recherche Clique dans la barre de recherche Ecris RadioKing Appuie sur rechercher Appuie sur obtenir Attends que l'application se télécharge Appuie sur Ouvrir

### Tu es maintenant sur l'application RadioKing

Clique sur Explorer Clique sur Rechercher une radio Ecris Radio Tsalè Clique sur Radio Tsalè Bravo tu écoutes Radio Tsalè

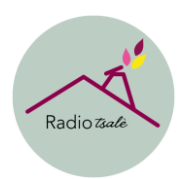

# Tu veux toujours retrouver Radio Tsalè ?

Clique sur le cœur Le cœur est orange Radio Tsalè est maintenant dans tes favoris

### Tu veux retrouver Radio Tsalè ?

Ouvre l'application RadioKing Clique sur Favoris Clique sur Radio Tsalè Tu écoutes maintenant Radio Tsalè !